# **TIMEX Cycle Trainer ™ 2.0**

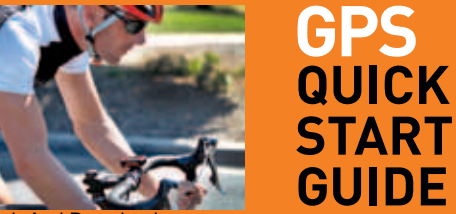

#### **NA/EU W280 242-095004**

W280\_NA\_EU\_BOOK.indb 2-3 1/19/12 9:15 AM Download from Www.Somanuals.com. All Manuals Search And Download.

#### Inhoudsopgave

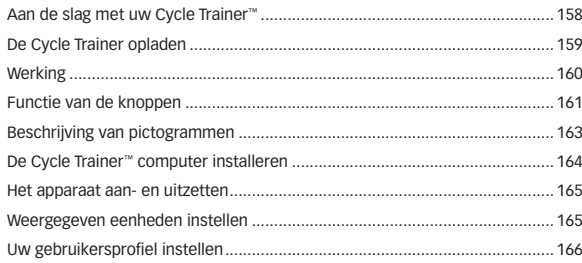

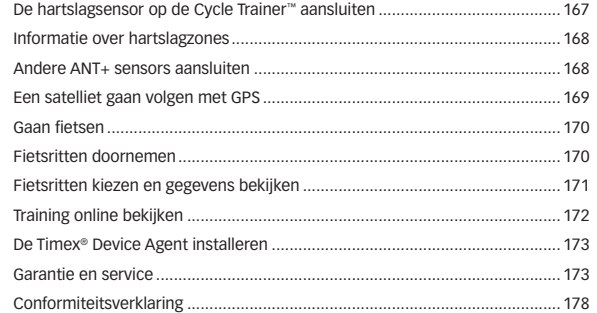

Download from Www.Somanuals.com. All Manuals Search And Download.

## **Aan de slag met uw Cycle Trainer™**

De Cycle Trainer™ 2.0 fietscomputer van Timex voegt een dashboard aan uw stuur toe. Dankzij de vijf schermen met door GPS verstrekte, realtime fietsgegevens, de bijgeleverde hartslagsensor en optionele ANT+™ sensors voor in-/uitschakelen kunt u uw prestaties volgen en uw rit afstemmen.

Deze gids bevat alles wat u moet weten om aan de slag te gaan met uw Cycle Trainer™ computer inclusief de basisfuncties van elke knop en de configuratie van de vereiste instellingen. U leert ook om uw eerste rit te registreren en een route aan te maken en te volgen.

Voor een volledige lijst met functies en gedetailleerde instructies kunt u de volledige gebruikshandleiding verkrijgen bij: **www.timex.com/manuals** Ga voor trainingsvideo's naar: **www.youtube.com/timexusa**

## **De Cycle Trainer opladen**

Voordat u de Cycle Trainer™ computer voor de eerste keer gebruikt, moet u de batterij minstens 4 uur opladen.

Sluit het grote einde van de USB-kabel aan op een ingeschakelde USB-poort op uw computer en sluit het kleine einde aan op de poort aan de achterkant van het apparaat die door het rubber dopje is afgedekt.

Een volledig geladen batterij werkt 18 uur in de volledige GPS-modus.

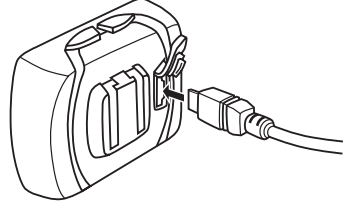

#### **Werking**

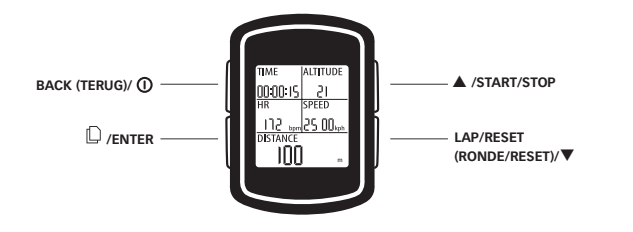

#### **Functie van de knoppen BACK/**

2 seconden ingedrukt houden om de Cycle Trainer™ computer in of uit te schakelen. Indrukken om de nachtverlichting in of uit te schakelen. Indrukken in menu's om terug te gaan naar de vorige pagina.

## **/ENTER**

Indrukken om schermen in de snelheidsmetermodus te doorlopen. Ingedrukt<br>houden om naar de hoofdmenu's te gaan.  $\Box$  /ENTER indrukken in menu's om de gemarkeerde keuze te selecteren.

#### p**/START/STOP**

Indrukken om het vorige item in een lijst te markeren. Indrukken om de timer in de snelheidsmetermodus te starten of stoppen. Indrukken om in de kaartmodus uit te zoomen.

#### **LAP/RESET/** q

Indrukken om het volgende item in een lijst te markeren. Terwijl de timer in de snelheidsmetermodus loopt, indrukken om een ronde te registreren en de tijd van een nieuwe ronde te gaan opnemen. Terwijl de timer in de snelheidsmetermodus is gestopt, indrukken om de rit op te slaan en de timer op nul te stellen.

### **Beschrijving van pictogrammen**

Deze pictogrammen kunnen op de tijd- en menuschermen verschijnen.

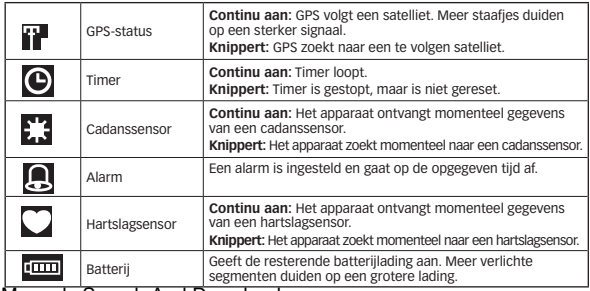

**162 162 162 162 163 163 163 163 163 163 163 163 163 163 163 163 163 163 163 163 163 163 163 163 163 163 163 163 163 163 163 163 163 163 163 163 163** W280\_NA\_EU\_BOOK.indb 162-163 1/19/12 9:16 AM Download from Www.Somanuals.com. All Manuals Search And Download.

## **De Cycle Trainer™ computer installeren**

Bevestig de montagebeugel met de twee kabelbinders op uw fiets en schuif het apparaat dan in de montagebeugel. De vier gaten in de beugel en de verplaatsbare basis maken het mogelijk om de computer in elke richting op het stuur te monteren.

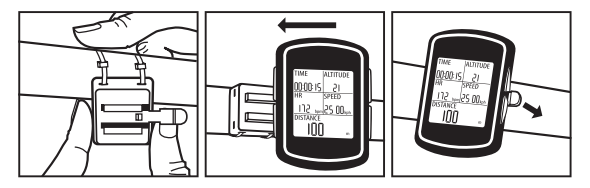

Druk de ontgrendelingslip naar achteren om het apparaat uit de beugel te verwijderen.

# **Het apparaat aan- en uitzetten**

Houd  $\Phi$  ongeveer 2 seconden ingedrukt om het apparaat aan of uit te zetten.

## **Weergegeven eenheden instellen**

Opmerking: alle volgende instellingen kunt u ook op uw computer uitvoeren met de Timex® Device Agent. Zie "Installing the Device Agent" (De Device Agent installeren) in de online gebruikshandleiding.

Kies het maatstelsel waarin uw gebruikers-, rit- en navigatiegegevens zullen worden weergegeven.

U kunt afstands- en gewichtseenheden in ENGLISH (Engelse), METRIC (metrische) of NAUTICAL (nautische) maateenheden weergeven.

U kunt coördinaten op een kaart als DEFAULT (standaard) (graden en minuten), GOOGLE (graden, minuten en seconden) of UTM (x- en y- waarden van het Universal Transverse Mercator-stelsel) weergeven.

1. Houd ENTER ingedrukt om het hoofdmenu weer te geven. Markeer CONFIGURATION (configuratie) en druk op ENTER.

**164 164 169 164 164 164 164 164 165 165 165 165 165 165 165 165 165 165 165 165 165 165 165 165 165 165 165 165 165 165 165 165 165 165 165 165 165** W280\_NA\_EU\_BOOK.indb 164-165 1/19/12 9:16 AM Download from Www.Somanuals.com. All Manuals Search And Download.

- 2. Markeer SET SYSTEM (systeem instellen) en druk op ENTER.
- 3. Markeer DISPLAY en druk op ENTER.
- 4. Markeer UNITS (eenheden) en druk op ENTER.
- 5. Markeer het veld UNIT (eenheid) of COORDINATION (coördinatie) en druk op ENTER.
- 6. Markeer de weer te geven eenheden en druk op ENTER.

# **Uw gebruikersprofiel instellen**

Voer uw naam, geslacht, geboortedatum, lengte en gewicht in om nauwkeurige berekeningen van hartslagzone en calorieën te verzekeren.

- 1. Houd ENTER ingedrukt om het hoofdmenu weer te geven. Markeer CONFIGURATION (configuratie) en druk op ENTER.
- 2. Markeer USER PROFILE (gebruikersprofiel) en druk op ENTER.
- 3. Markeer de te veranderen instelling en druk op ENTER.
- 4. Markeer een letter, getal, geslacht of maand en druk op ENTER.

# **De hartslagsensor op de Cycle Trainer™ aansluiten**

- 1. Zorg dat u minstens 9 meter van andere hartslagsensors vandaan bent.
- 2. Maak de kussentjes van de hartslagsensor nat en bevestig de sensor stevig op uw borst, vlak onder uw borstbeen.
- 3. Houd ENTER ingedrukt om het hoofdmenu weer te geven. Markeer CONFIGURATION (configuratie) en druk op ENTER.
- 4. Markeer ACCESSORIES (accessoires) en druk op ENTER.
- 5. Markeer SENSORS en druk op ENTER.
- 6. Markeer HEART RATE (hartslag) en druk op ENTER.
- 7. Markeer SCAN en druk op ENTER.

Opmerking: Wanneer SCAN in ON (aan) verandert, is de computer op de sensor aangesloten.

#### **Informatie over hartslagzones**

Een goede hartslag voor het opvoeren van aerobic uithoudingsvermogen is 70-80% van uw maximale hartslag. Hogere of lagere waarden helpen u andere doelen te bereiken.

De Cycle Trainer™ berekent automatisch uw maximale hartslag en hartslagzones op grond van uw geslacht en leeftijd. U kunt echter desgewenst speciale hartslagzones instellen. Zie Setting Up Heart Rate Zones (Hartslagzones instellen) in de volledige gebruikshandleiding, beschikbaar bij: **www.timex.com/manuals**

## **Andere ANT+ sensors aansluiten**

U kunt koppelen aan ANT+ vermogensmeters, snelheids-, cadansen gecombineerde snelheids/cadanssensors. Raadpleeg de online gebruikshandleiding hiervoor.

# **Een satelliet gaan volgen met GPS**

Om het meeste profijt te krijgen uit de Cycle Trainer™ computer moet u een satelliet goed volgen met de GPS.

Het  $ii$  pictogram op het tijdscherm geeft aan hoe goed de GPS een satelliet volgt. Wanneer het pictogram knippert, zoekt de GPS nog naar een te volgen satelliet. Wanneer het pictogram continu aan is, volgt de GPS een satelliet. Meer staafjes duiden op een sterker signaal.

Om een satelliet met GPS te volgen:

- 1. Ga naar buiten.
- 2. Blijf uit de buurt van gebouwen en hoge bomen.
- 3. Zorg dat de voorkant van de Cycle Trainer™ computer naar de hemel is gericht.

4. Sta stil totdat de satelliet wordt gevolgd.

## **Gaan fietsen**

Start de timer in de snelheidsmetermodus om de tijd van een rit te gaan opnemen. Terwijl de timer loopt, registreert de Cycle Trainer™ computer snelheid, afstand, route, hartslag en andere gegevens.

- 1. Druk op START om de tijdopname te beginnen.
- 2. Terwijl de timer loopt, drukt u op  $\Box$  om de schermen te doorlopen en de ritgegevens te bekijken.
- 3. Druk op STOP om de timer te pauzeren en het opnemen te stoppen.
- 4. Terwijl de timer is gestopt, drukt u op RESET, markeert u YES (ja) en drukt u op ENTER om de timer te resetten en de rit op te slaan.
- 5. Markeer CONFIRM? (bevestigen?) en druk op ENTER.

#### **Fietsritten doornemen**

Steeds wanneer u de timer in de snelheidsmetermodus (en in de trainerfunctie, als u ervoor kiest om gegevens te registreren) reset, wordt de rit opgeslagen. U kunt het op de schermen ACTIVITY INFO (activiteitsinformatie) bekijken. Vergelijk deze opgeslagen ritten met elkaar om uw vorderingen te volgen of volg de routes van uw favoriete ritten op de kaart.

## **Fietsritten kiezen en gegevens bekijken**

Bekijk de lijst met ritten op het scherm ACTIVITY INFO (activiteitsinformatie) en selecteer een rit die u in detail wilt bekijken.

- 1. Houd ENTER ingedrukt om het hoofdmenu weer te geven. Markeer ACTIVITY (activiteit) en druk op ENTER.
- 2. Markeer ACTIVITY INFO (activiteitsinformatie) en druk op ENTER.
- 3. Markeer TRAINING INFO (trainingsinformatie) en druk op ENTER. Opgeslagen ritten worden op datum en tijd weergegeven. De tijd, afstand, gemiddelde snelheid, gemiddeld tempo, verbrande calorieën en gemiddelde hartslag voor de rit worden onder aan het scherm weergegeven.
- 4. Om de details van de rit te bekijken drukt u op  $\triangle$  of  $\nabla$  om een rit te kiezen en druk dan op ENTER.

170 and Solomanuals.com. All Manuals Search And Download from Www.Somanuals.com. All Manuals Search And Download.

Het scherm met de details van de rit verschijnt. U kunt alle gegevens die in de snelheidsmetermodus zijn opgeslagen, bekijken.

## **Training online bekijken**

Een gratis Timex® Trainer account van Training Peaks™ biedt handige middelen voor het opslaan en bekijken van ritgegevens en het organiseren van uw trainingsschema op grond van uw doelen.

- 1. Navigeer in een webbrowser naar **timexironman.com/deviceagent**
- 2. Klik op de link **Create Account** (account aanmaken) bovenaan.
- 3. Vul uw informatie in en klik op Submit (verzenden).

# **De Timex® Device Agent installeren**

De Device Agent is software die op uw computer draait. Hiermee kunt u het Cycle Trainer™ apparaat met uw computer verbinden zodat u firmware kunt upgraden, instellingen kunt aanpassen en trainingen kunt downloaden.

1. Navigeer in een webbrowser naar **www.timexironman.com/deviceagent**

- 2. Klik op de download-link voor de Cycle Trainer™ 2.0.
- 3. Volg de prompts om de Device Agent te installeren.

Zie Uploading Rides to Training Peaks (Fietsritten naar Training Peaks uploaden) in de online gebruikshandleiding voor meer informatie hierover.

#### **Garantie en service**

**Internationale garantie van Timex (beperkte Amerikaanse garantie)** Uw Timex® GPS product heeft een garantie van Timex voor gebreken in fabricage gedurende een periode van EEN JAAR vanaf de oorspronkelijke aankoopdatum. Timex Group USA, Inc. en gelieerde ondernemingen over de hele wereld erkennen deze internationale garantie.

Timex mag, naar eigen keuze, het Timex® product repareren door nieuwe of grondig gereviseerde en geïnspecteerde componenten te installeren of het vervangen door een identiek of gelijksoortig model.

#### **BELANGRIJK:** DEZE GARANTIE DEKT GEEN GEBREKEN OF SCHADE AAN HET PRODUCT<sup>:</sup>

- 1. nadat de garantietermijn is verlopen;
- 2. als het product oorspronkelijk niet bij een erkende Timex-winkelier is gekocht;
- 3. als gevolg van reparaties die niet door Timex zijn uitgevoerd;
- 4. als gevolg van ongelukken, knoeien of misbruik en
- 5. het glas, de montagebeugel, sensorbehuizing, accessoires of batterij. Timex kan het vervangen van deze onderdelen in rekening brengen.

DEZE GARANTIE EN HET HIERIN UITEENGEZETTE VERHAAL ZIJN EXCLUSIEF EN KOMEN IN DE PLAATS VAN ALLE ANDERE GARANTIES, UITDRUKKELIJK OF IMPLICIET, MET INBEGRIP VAN IMPLICIETE GARANTIE VAN VERKOOPBAARHEID OF GESCHIKTHEID VOOR EEN BEPAALD DOEL.

TIMEX IS NIET AANSPRAKELIJK VOOR SPECIALE, INCIDENTELE OF GEVOLGSCHADE. Sommige landen en staten staan geen beperkingen toe met betrekking tot impliciete garanties en staan geen uitsluitingen of beperkingen met betrekking tot schade toe, zodat deze beperkingen wellicht niet voor u van toepassing zijn. Deze garantie geeft u specifieke wettelijke rechten en u kunt ook andere rechten hebben die van land tot land en van staat tot staat verschillen.

Voor het verkrijgen van service onder de garantie dient u uw GPS-product naar Timex, een van de gelieerde ondernemingen of de Timex winkelier waar het product gekocht is, te retourneren, samen met een ingevulde, originele reparatiebon of, alleen in de VS en Canada, de ingevulde originele reparatiebon of een schriftelijke verklaring waarin uw naam, adres, telefoonnummer en datum en plaats van aankoop worden vermeld. Wilt u het volgende met uw GPS horloge sturen voor port en behandeling (dit zijn geen reparatiekosten): een cheque of postwissel voor US\$ 8,00 in de VS; een cheque of postwissel voor CAN\$ 7,00 in Canada; en een cheque of postwissel voor UK£ 2,50 in het VK. In andere landen zal Timex port en behandeling in rekening brengen. STUUR NOOIT EEN ARTIKEL VAN PERSOONLIJKE WAARDE MEE.

**174 174 175 189 189 189 189 189 189 189 189 189 189 189 189 189 189 189 189 189 189 189 189 189 189 189 189 189 189 189 189 189 189 189 189 189 189** 174 and Super Commission 175-175 175-175 175 175 175 Am Download from Www.Somanuals.com. All Manuals Search And Download.<br>174

Voor de VS kunt u 1-800-328-2677 bellen voor meer informatie over de garantie. Voor Canada belt u 1-800-263-0981. Voor Brazilië +55 (11) 5572 9733. Voor Mexico 01-800-01-060-00. Voor Midden-Amerika, het Caribische gebied, Bermuda en de Bahamas (501) 370-5775 (VS). Voor Azië 852-2815-0091. Voor het VK 44 208 687 9620. Voor Portugal 351 212 946 017. Voor Frankrijk 33 3 81 63 42 00. Voor Duitsland/Oostenrijk: +43 662 88921 30. Voor het Midden-Oosten en Afrika 971-4-310850. Voor andere gebieden kunt u contact opnemen met uw plaatselijke Timex-winkelier of -distributeur voor informatie over de garantie. In Canada, de VS en sommige andere locaties kunnen deelnemende Timex-winkeliers u een franco reparatie-enveloppe verschaffen voor het verkrijgen van service van de fabriek.

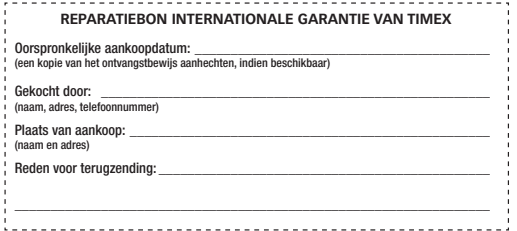

#### **Conformiteitsverklaring**

**Naam van fabrikant:** Timex Group USA, Inc. **Adres van fabrikant:** 555 Christian Road Middlebury, CT 06762 Verenigde Staten van Amerika

verklaart dat het product:

**Productnaam:** Timex Cycle Trainer 2.0 GPS computer met hartslag<br>**Modelnummer:** M242, M503 Modelnummer: voldoet aan de volgende specificaties:

#### **R&TTE: 1999/05/EG**

Normen: EN 300 440-1 V1. 6.1 (2010-08) - M242 EN 300 440-2 V1. 4.1 (2010-08) - M242 EN 301 489-1 V1. 8.1 (2008-04) - M242 EN 301 489-3 V1. 4.1 (2002-08) - M242 EN 55022: 2006+A1: 2007, klasse B - M242 EN 61000-4-2: 2009 - M242 EN 61000-4-3: 2006+A1: 2008+A2: 2010 - M242

EN 300 440-1 – V1.4.1: 2008 – M503 EN 300 440-2 – V1.2.1: 2008 – M503 EN 301 489-1 V1.8.1: 2008 – M503 EN 301 489-3 V1.4.1: 2002 – M503

#### **Emissies van digitale apparaten**

Normen: FCC deel 15, subdeel B, klasse B - M242 CISPR 22: 1997, klasse B - M242 ANSI C63.4: 2003 - M242

#### **Immuniteit**

Normen: EN 55022: 2006+A1: 2007, klasse B - M242 EN 55024: 1998+A1: 2001+A2: 2003 - M242 en M503 IEC 61000-4-2: 2008 ED. 2.0 - M242 IEC 61000-4-3: 2006+A1: 2007 ED. 3.0 - M242 IEC 61000-4-8: 2009 ED. 2.0 - M242

178 and Superin 2000. Indian 179-179. Download from Www.Somanuals.com. All Manuals Search And Download.<br>179. The Download from Www.Somanuals.com. All Manuals Search And Download.

#### **LVD: 2006/95/EG**

Normen: EN 60950-1: 2006 + A11: 2009 + A1: 2010 - M242 EN 60950-1/A11: 2009 – M503

Aanvullende informatie: Het product draagt hierbij dienovereenkomstig de CE-markering.

Agent Ramon Bayona, Director of QA & Regulatory Date: 12 Dec. 2011 Middlebury, CT. USA

©2011 Timex Group USA, Inc. TIMEX en CYCLE TRAINER zijn handelsmerken van Timex Group B.V. en zijn dochterondernemingen. ANT+ en het ANT+ logo zijn handelsmerken van Dynastream Innovations, Inc.

180 and Soundoad from Www.Somanuals.com. All Manuals Search And Download.<br>180

Free Manuals Download Website [http://myh66.com](http://myh66.com/) [http://usermanuals.us](http://usermanuals.us/) [http://www.somanuals.com](http://www.somanuals.com/) [http://www.4manuals.cc](http://www.4manuals.cc/) [http://www.manual-lib.com](http://www.manual-lib.com/) [http://www.404manual.com](http://www.404manual.com/) [http://www.luxmanual.com](http://www.luxmanual.com/) [http://aubethermostatmanual.com](http://aubethermostatmanual.com/) Golf course search by state [http://golfingnear.com](http://www.golfingnear.com/)

Email search by domain

[http://emailbydomain.com](http://emailbydomain.com/) Auto manuals search

[http://auto.somanuals.com](http://auto.somanuals.com/) TV manuals search

[http://tv.somanuals.com](http://tv.somanuals.com/)